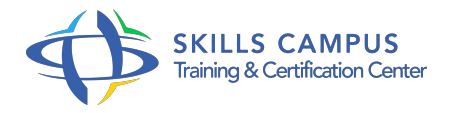

# Maîtriser Access, niveau 1 pour versions 2016 et 2013

-Réference: **BPC-150** -Durée: **4 Jours (28 Heures)**

### **Les objectifs de la formation**

- Comprendre les objets d'une base de données Access
- Créer une table et ses champs, y associer une clé primaire
- Créer des formulaires pour améliorer la saisie des données dans une table
- Interroger et mettre à jour les données d'une table au travers de requêtes
- Elaborer des états de restitution des données de la base

# **A qui s'adesse cette formation ?**

#### **POUR QUI :**

• Tout public.

# **Programme**

- **Introduction à la base de données Access**  $\bullet$ 
	- Le vocabulaire lié aux bases de données.
	- L'écran de démarrage Access.
	- Le ruban, le menu Backstage.
	- Le volet de navigation.
	- Les objets d'une base de données.
	- Travaux pratiques Ouvrir une base exemple, naviguer à travers les tables et les formulaires.

# **Création d'une base Access**

- Créer une base de données.
- o Créer les champs.
- Ajout d'une clé primaire.
- <sup>o</sup> Saisir et déplacer des enregistrements.
- o Trier et filtrer les enregistrements.
- Travaux pratiques Créer une base, une table, nommer les champs et choisir les types.
- Remplir un enregistrement, maîtriser les modes Table, Création.

#### **Relation entre deux tables**

- Les types de relations et jointures entre tables.
- Créer une relation entre deux tables.
- Travaux pratiques Créer une relation entre deux tables.

#### **Création de requêtes**

- Créer des requêtes de sélection avec et sans critères.
- Calculs simples et tri des résultats.
- o Requêtes paramétrées.
- Requêtes avec regroupements.
- Requêtes d'analyse croisée.
- Requêtes Action.
- Travaux pratiques Créer des requêtes de sélection et d'action, faire un regroupement.

# **Création de formulaires**

- Le mode Création et le mode Page.
- Modifier les propriétés des objets.
- Créer un formulaire avec sous-formulaire.
- o Intégrer des calculs et des statistiques.
- o Travaux pratiques Créer un formulaire de consultation.

# **Edition de données grâce à un état**

- Créer un état à l'aide de l'assistant.
- Modifier la mise en forme et la mise en page de l'état.
- o Créer un état avec regroupements.
- <sup>o</sup> Intégrer des calculs et des statistiques.
- o Insérer des en-têtes et pieds de page.
- Travaux pratiques Créer un état, utiliser les outils de présentation, faire un regroupement et un calcul simple.
- **Communication entre Access et d'autres produits**
	- L'onglet Données externes.
	- o Import/Export de données entre Access et Excel.

Travaux pratiques Importer/exporter des données entre Access et Excel.

# **Les principaux utilitaires de base de données**

- o Présentation des outils.
- Compacter une base.
- o Protéger la base avec un mot de passe.
- Travaux pratiques Compacter la base de données, définir un mot de passe.

# **Prise en main de l'écran de travail**

- L'organisation du ruban, onglets contextuels.
- o Présentation du menu Fichier (Backstage).
- Découverte de la recherche intelligente (version 2016).
- o Travaux pratiques Créer, enregistrer un classeur.

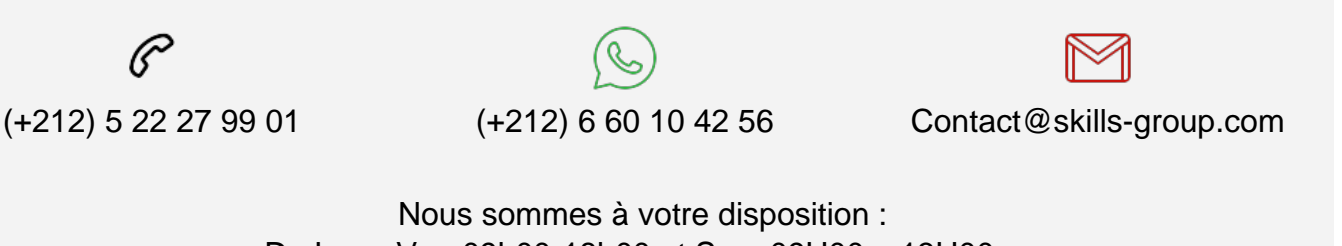

De Lun - Ven 09h00-18h00 et Sam 09H00 – 13H00

 Angle bd Abdelmoumen et rue Soumaya, Résidence Shehrazade 3, 7éme étage N° 30 Casablanca 20340, Maroc